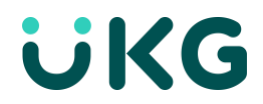

# **How to use eSign apiV2 to launch a signature process**

Sept. 2023

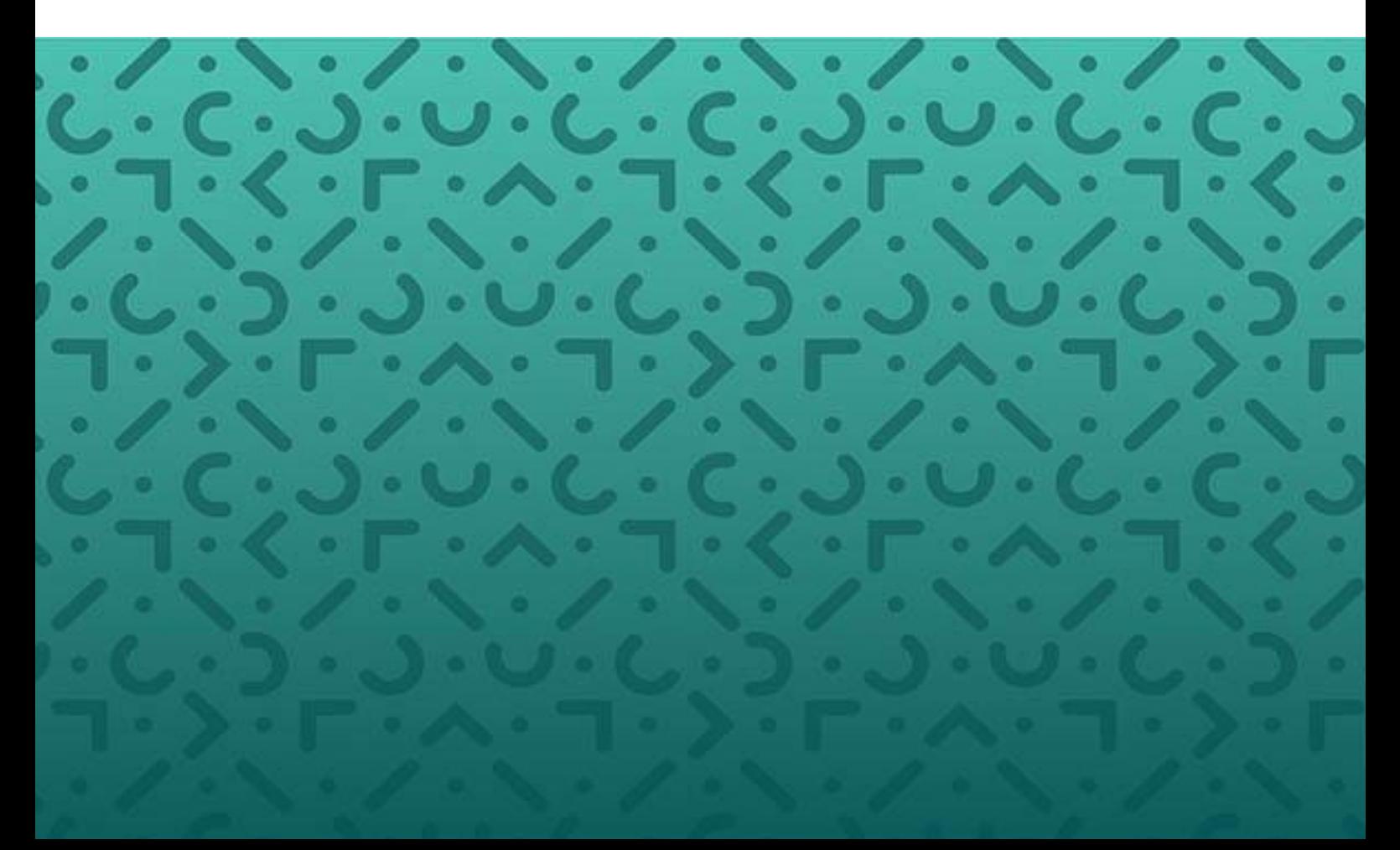

# **Table of Contents**

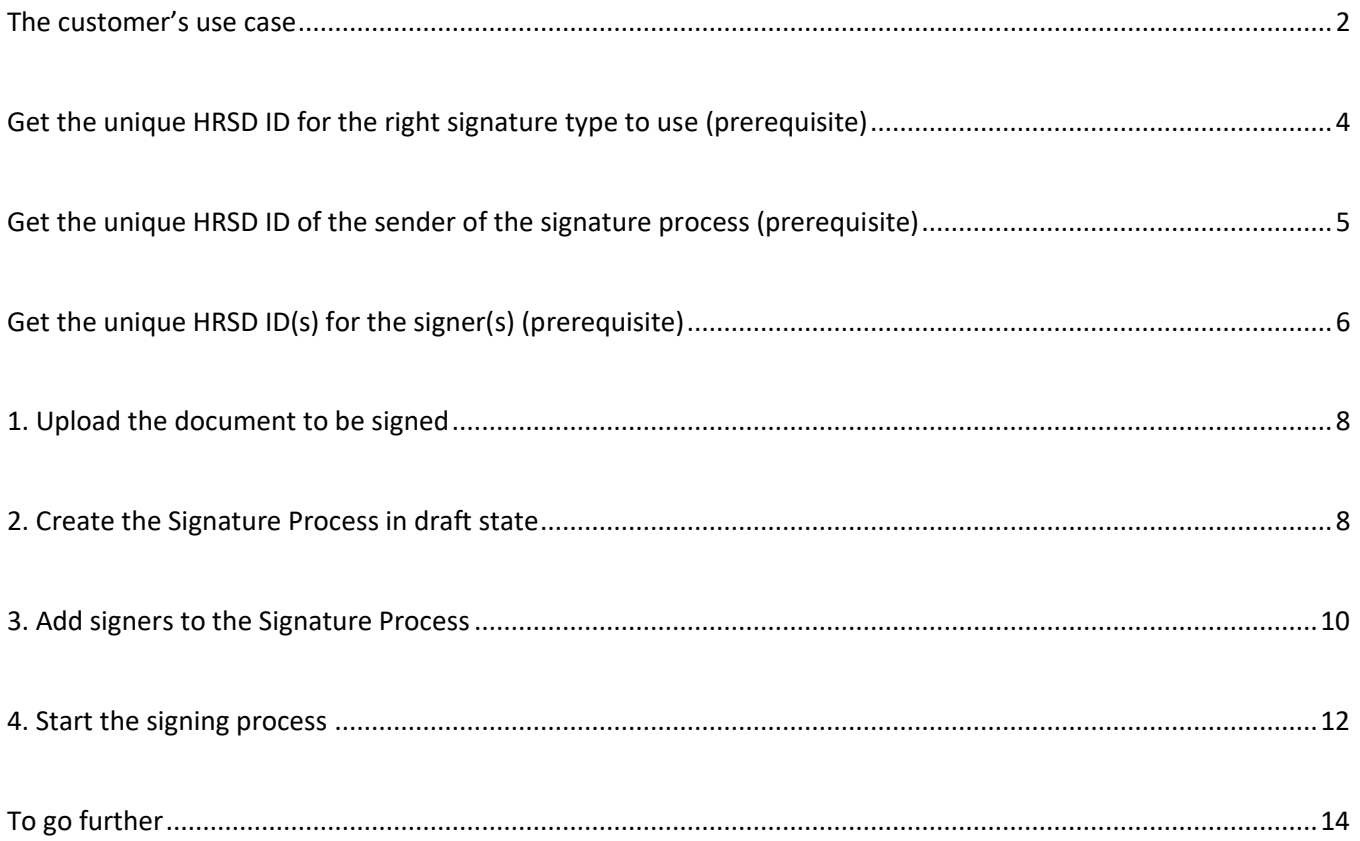

 $\mathbf 1$ 

#### **The customer's use case**

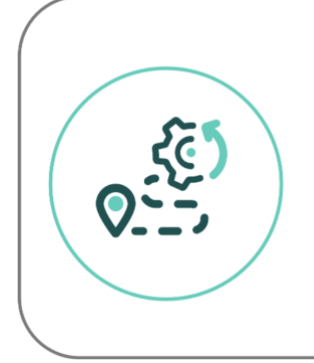

"After an event on our Core HR we want to send a new contract for signature to the employee Muriel ATTEO and her manager John DOE on HRSD. The sender must be the HRBP Jake PERALTA who will be able to monitor the process from the platform if needed"

#### **The stakeholders for this example**

- The sender = the creator of the signature process: Jake PERALTA
- The signers:
	- The employee: Muriel ATTEO
	- Her manager: John DOE

#### **Assumptions**

- we are using Postman here.
- we are on the "client" scope: <https://doc.people-doc.com/api/?urls.primaryName=Client>
- **•** we have already retrieved authentication token: see [the documentation about that](https://doc.people-doc.com/client/api/index-v2.html#authentication)
- we decide to use a Protect & Sign signature type.
- we already know the document type id for the document to be signed ("contrat")

How to read/understand a Postman window:

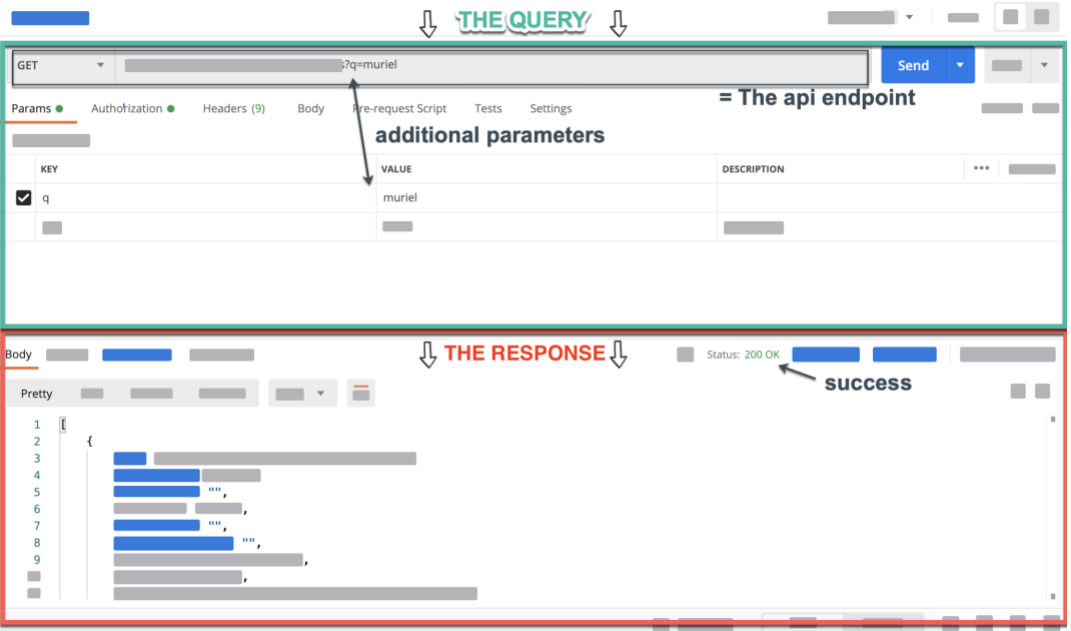

2

# **The steps to keep in mind**

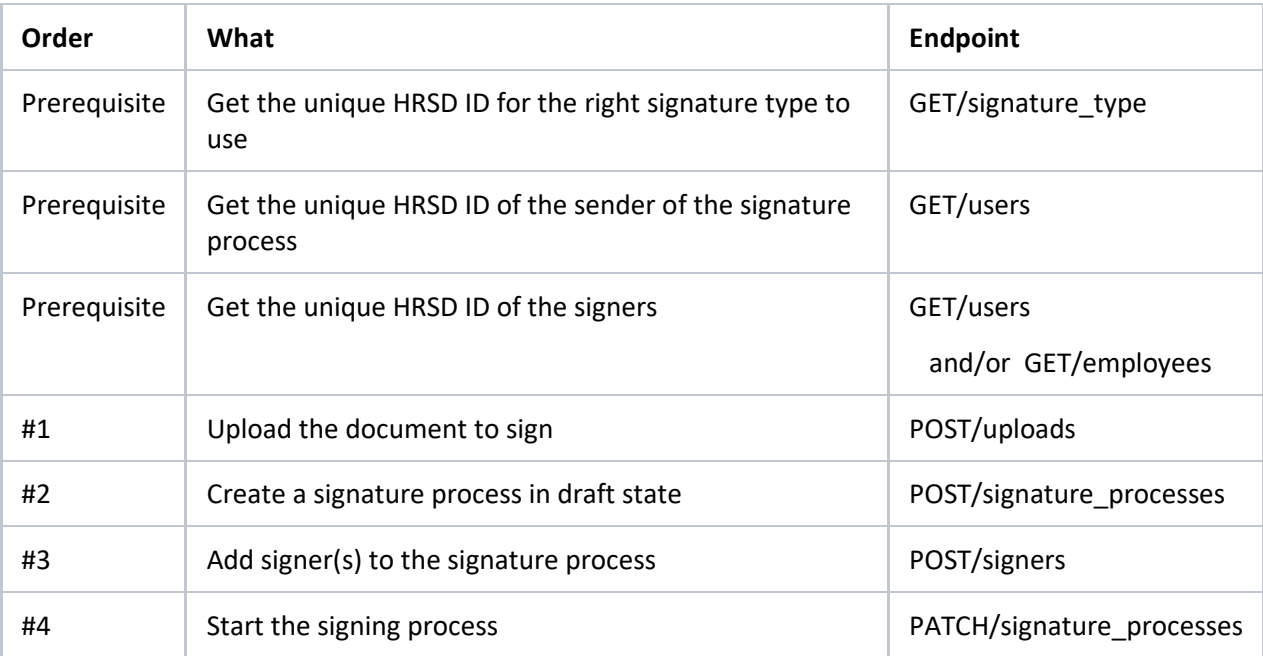

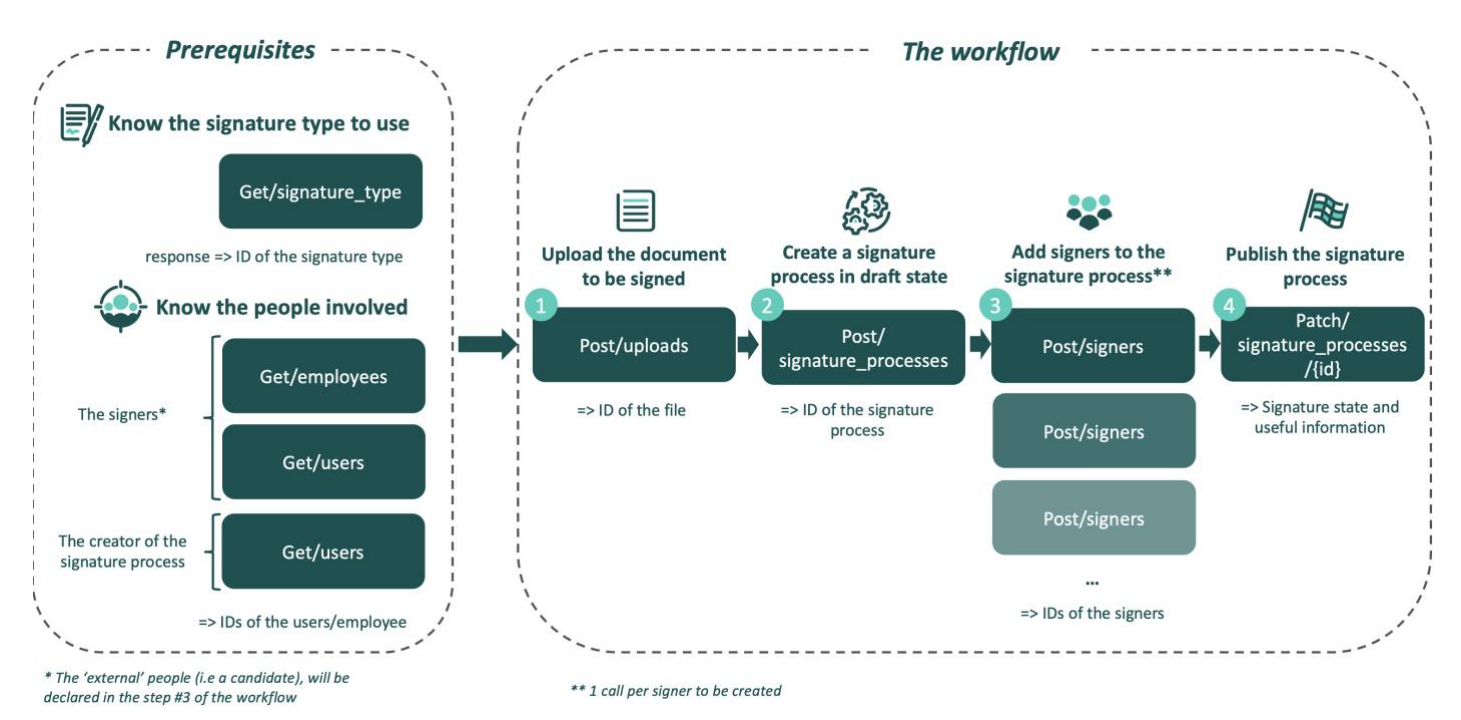

**UKG** 

3

### **Get the unique HRSD ID for the right signature type to use (prerequisite)**

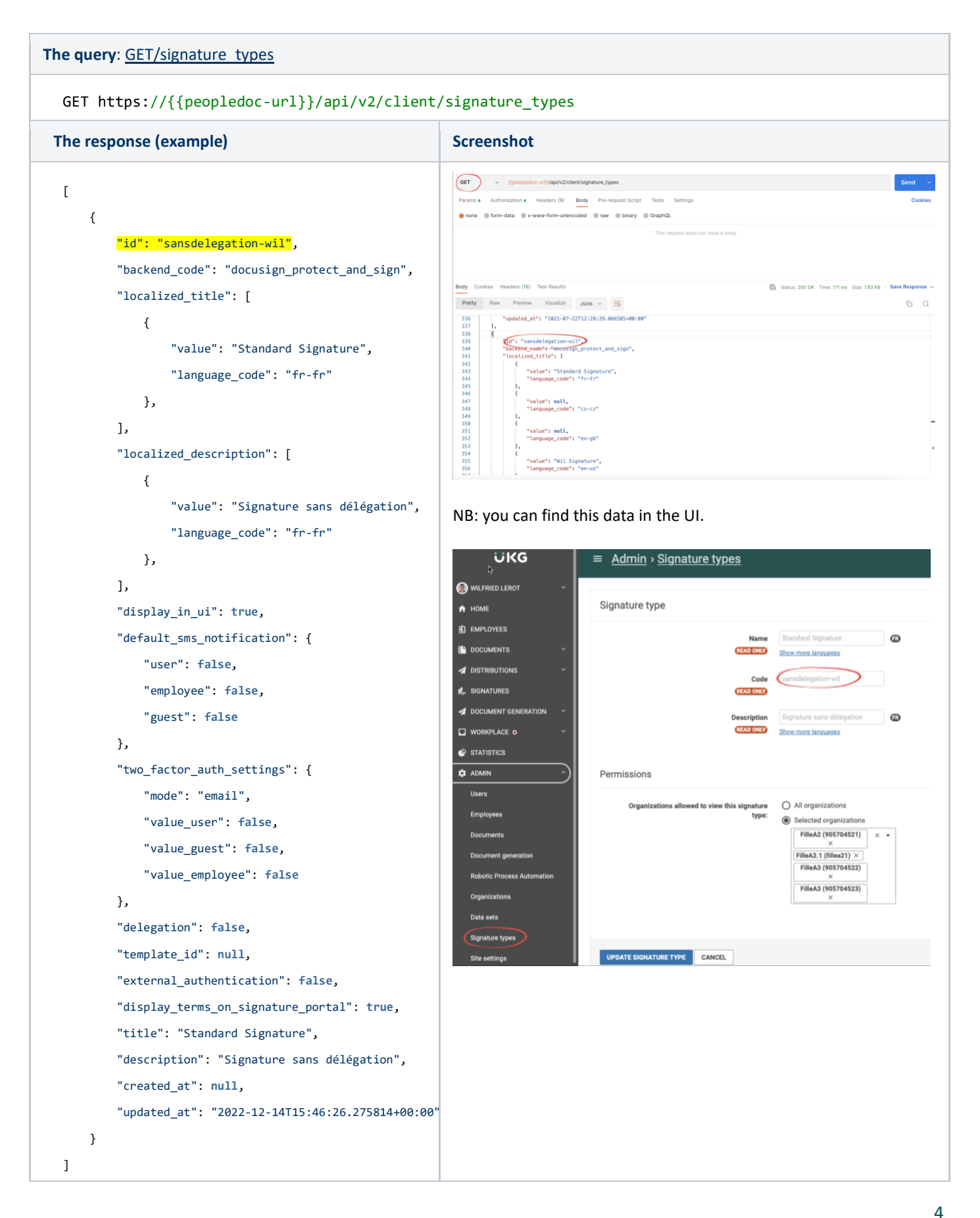

# **Get the unique HRSD ID of the sender of the signature process (prerequisite)**

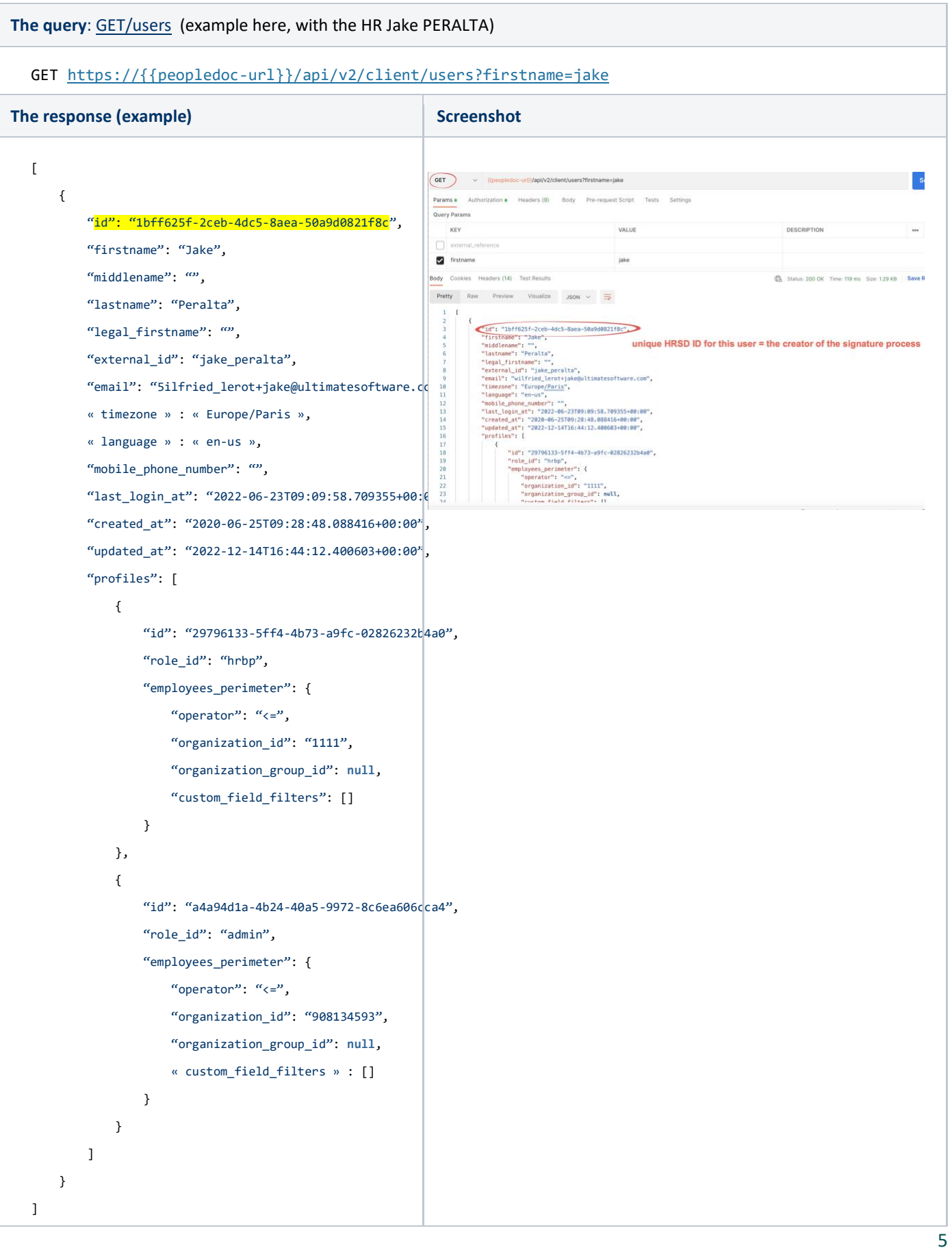

# **Get the unique HRSD ID(s) for the signer(s) (prerequisite)**

*In this example the signers will be:*

- 1. The employee Muriel ATTEO (the query is detailed below)
- 2. Her manager John DOE (here, same query than the previous one about the creator)

At this step, we want to retrieve unique HRSD IDs of users or employees, what we call "employee UUID" or "user UUID" to declare them as signers.

In another step these employee/user will have a unique "signer ID" linked to a specific signature process.

Use case:

The same manager John DOE (user UUID = '1234') can take part in several signature processes. To send him a reminder for a specific signature process only, we'll use the "signer ID" (='abc') which is linked to this signature process.

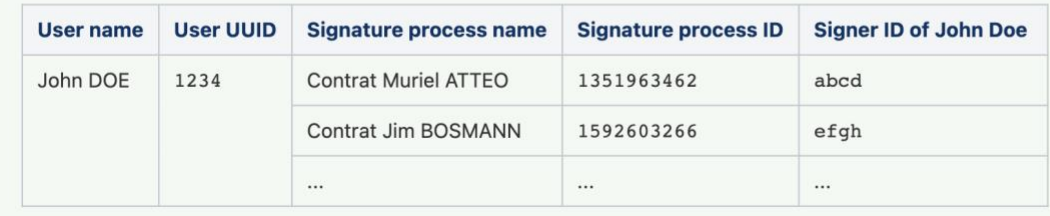

#### **The query**: [G](https://doc.people-doc.com/api/?urls.primaryName=Client#/Document%20Manager%3A%20Signature%20Type/get_signature_types)[ET/e](https://doc.people-doc.com/api/?urls.primaryName=Client#/Platform%3A%20Users/get_users)[mp](https://doc.people-doc.com/api/?urls.primaryName=Client#/Platform%3A%20Employees/get_employees)loyees (an example here, for Muriel ATTEO)

GET https://{{peopledoc-url}}/api/v2/client/employees?external\_id=murielatteo

NB: many possible parameters are available to find the right employee. Here the "external\_id" is equal to what we call "Technical ID" in the UI

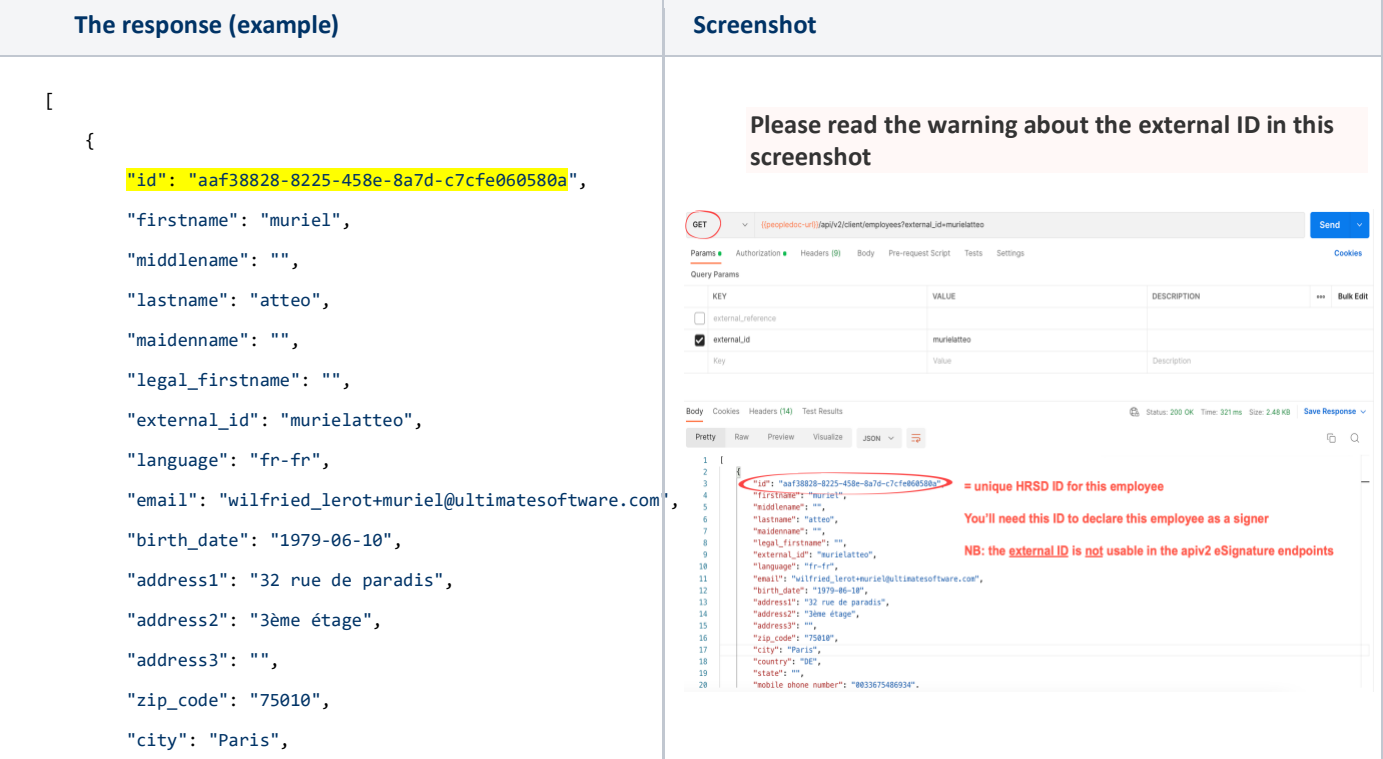

```
 "country": "DE",
         "state": "",
         "mobile_phone_number": "0033675486934",
         "status": "active",
         "terminated": false,
         "starting_date": "2021-06-01",
         "created_at": "2015-11-17T13:24:20.960753+00:00",
         "updated_at": "2022-12-14T17:23:08.657586+00:00",
         "registration_references": [
             {
                 "employee_number": "0036131",
                 "active": false,
                 "departure_date": "2017-07-13",
                 "organization_id": "905704545",
                "created at": "2015-11-17T13:24:20.974815+00:00",
                 "updated_at": "2017-07-13T16:11:20.558147+00:00"
             },
             {
                 "employee_number": "1234566",
                 "active": true,
                  "departure_date": null,
                  "organization_id": "908134593",
                 "created_at": "2017-07-13T16:11:06.990074+00|00", "updated_at": "2020-12-07T11:03:54.192501+00:00"
             }
         ],
         "departure_date": null,
         "custom_fields": [
             {
                  "code": "est-manager",
                 "value": "0",
                 "label": "No"
             }
         ]
    }
]
```
### **1. Upload the document to be signed**

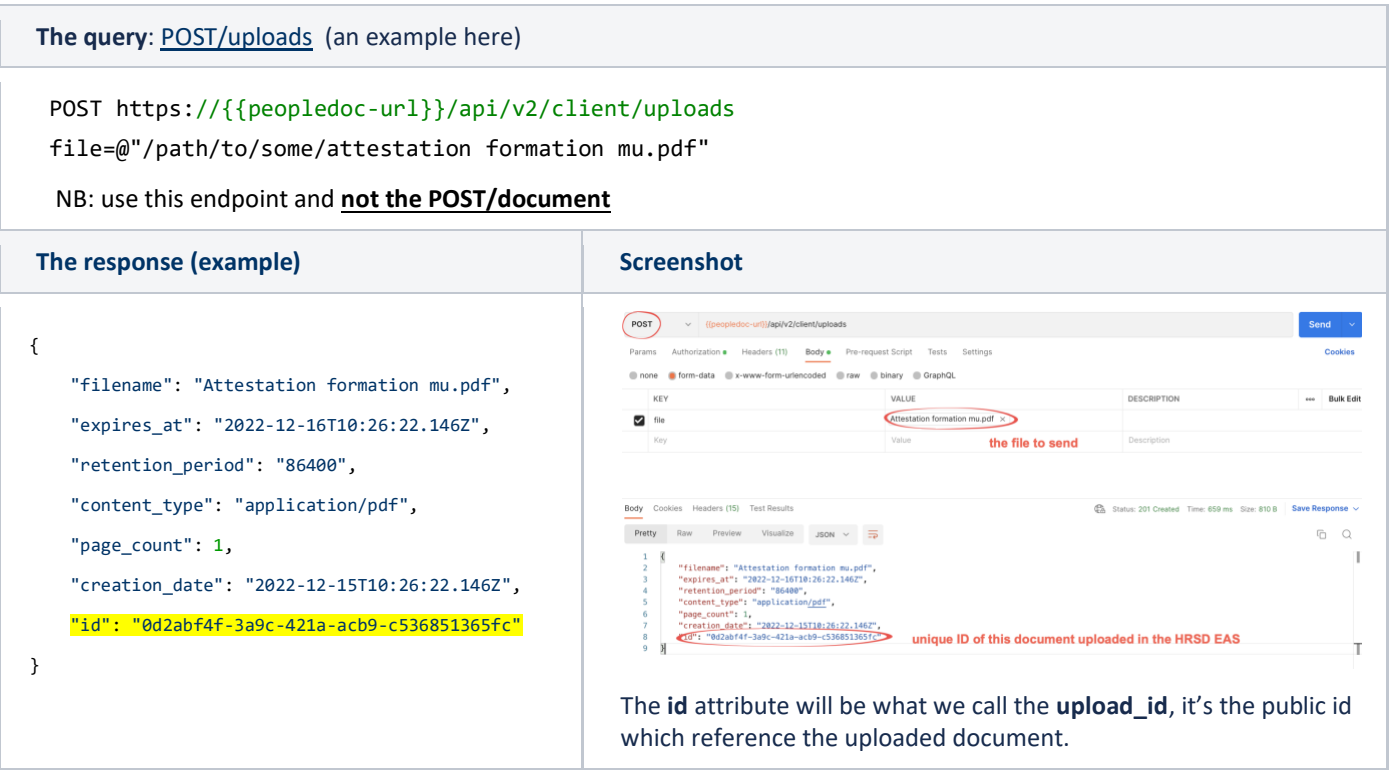

### **2. Create the Signature Process in draft state**

After the document is uploaded, you can create a signature process in the draft state. If you don't specify the state when creating the signature, it's created in **draft by default.** When in a draft state the signing process is **not yet started** (=Nothing is sent to the signer(s) and to the electronic signature provider).

Also, when creating a signature process in a draft state all attributes are optional. The only **required attributes are the signature\_type\_id and the title**. Any other attributes can be updated by doing a PUT or a PATCH request before starting the signing process. It can be a good practice to put data about the creator (="sender") of the signature process in this first call.

```
The query: POST/signature_processes (an example here)
POST https://{{peopledoc-url}}/api/v2/client/signature_processes
{
"signature_type_id": "sansdelegation-wil",
"title": "Contract Muriel ATTEO 2023",
"upload_id": "0d2abf4f-3a9c-421a-acb9-c536851365fc",
"document_type_id": "contrat",
"document_date": "2021-12-15",
"message": "Hello Muriel, Please sign your contract. Xoxo.",
"sender_id": "1bff625f-2ceb-4dc5-8aea-50a9d0821f8c"
}
```
8

#### **The response (example) Screenshot**

```
https://apis.staging.e
{
                                                                                          \bullet Headers (9) \qquad \frac{\text{Body } \bullet}{\text{long } \bullet} Pre-re
                                                                                                   O form-data O x-www-form-urle
      "cancellation_comment": null,
      "id": "bbe55c6d-5c37-41a9-bc83-36fab74d3164",
                                                                                                            ID got in the previous step
      "signature_type_id": "sansdelegation-wil",
                                                                                                               UUID of the HR user Jake PERALTA
      "title": "Contract Muriel ATTEO 2023",
                                                                                          (13) Test Results
      "document_organizations": [],
                                                                                  tty Raw Preview Visualize JSON \sim \RightarrowQ^2 "document_metadata": [],
                                                                                                           unique signature process ID
      "location": "paris",
      "expiry_date": null,
      "document_type_id": "contrat",
      "document_date": "2023-10-09",
      "notify_on_signature": false,
      "notify_on_refusal": true,
                                                                               The id attribute will be what we call the signature_process_id
      "notify_employee_ids": [],
      "message": "Hello Muriel, Please sign your contract.
                                                                               At this step the signature process is created in Draft and 
                                                                               visible on the dashboard:Regards.",
      "reason": "contract",
                                                                                 = Signatures
      "external_id": null,
                                                                                Action Required All Signatures
      "auto_send": true,
                                                                                 SORT - \boxed{2} "callback_url": null,
                                                                                                                                                                 \boxed{a}Contract Muriel ATTEO 2023<br>File number 000137814<br>Created at Sept. 13, 2023, 9:24 a.m. by Jake PERALTA
                                                                                                                                              Draft
                                                                                                                                                         PREVIEW -
      "created_at": "2023-09-13T07:24:46.884322+00:00",
                                                                                 Expires on
      "updated_at": "2023-09-13T07:24:46.884322+00:00",
      "file_number": "000137814",
      "sender": {
           "id": "1bff625f-2ceb-4dc5-8aea-50a9d0821f8c",
           "first_name": "Jake",
           "last_name": "Peralta"
     },
      "signers": [],
      "is_cancelable": false,
      "is_deletable": true,
      "state": "draft"
}
```
### **3. Add signers to the Signature Process**

Now that we have an existing signature process in draft state it's now time to add signers to it.

Signers can be of three types:

- **external** means that the signer doesn't exist in the platform, and you'll have to provide yourself all the signer's informations (first\_name, last\_name, email\_address, ...)
- **user** means it's an existing HR user in the platform and you'll only have to provide the corresponding user\_id
- **employee** means it's an existing employee in the platform and you'll only have to provide the corresponding employee\_id
- **organization\*** (only with the Protect & Sign signature type, the organization is defined by the company stamp)

Please have a look at the prerequisite steps described before if the signer is an employee or a user.

In our example the signers are (1) the employee Muriel ATTEO, then (2) her manager John DOE.

(For an 'external' more data are mandatory in the call)

```
♦ To keep in mind: 1 call per signer
   only 1 signer = 1 call POST/signers
   2 signers = 2 calls POST/signers
   3 signers = 3 calls POST/signers
   etc.
   It's not possible to declare all the signers at once in one call. You can set the order of the signers as a parameter.
```

```
Let's see only the 1st signer.
```

```
The query: POST/signers (an example here with Muriel ATTEO)
POST https://{{peopledoc-url}}/api/v2/client/signers
 {
    "type": "employee",
    "employee_id":"aaf38828-8225-458e-8a7d-c7cfe060580a",
    "signature_positions": [
      {
        "page": 1,
        "unit": "cm",
        "x": 5,
        "y": 5,
        "width": 5,
        "height": 5
      }
    ],
    "signature_process_id": "bbe55c6d-5c37-41a9-bc83-36fab74d3164",
    "signing_order": 1
 }
```
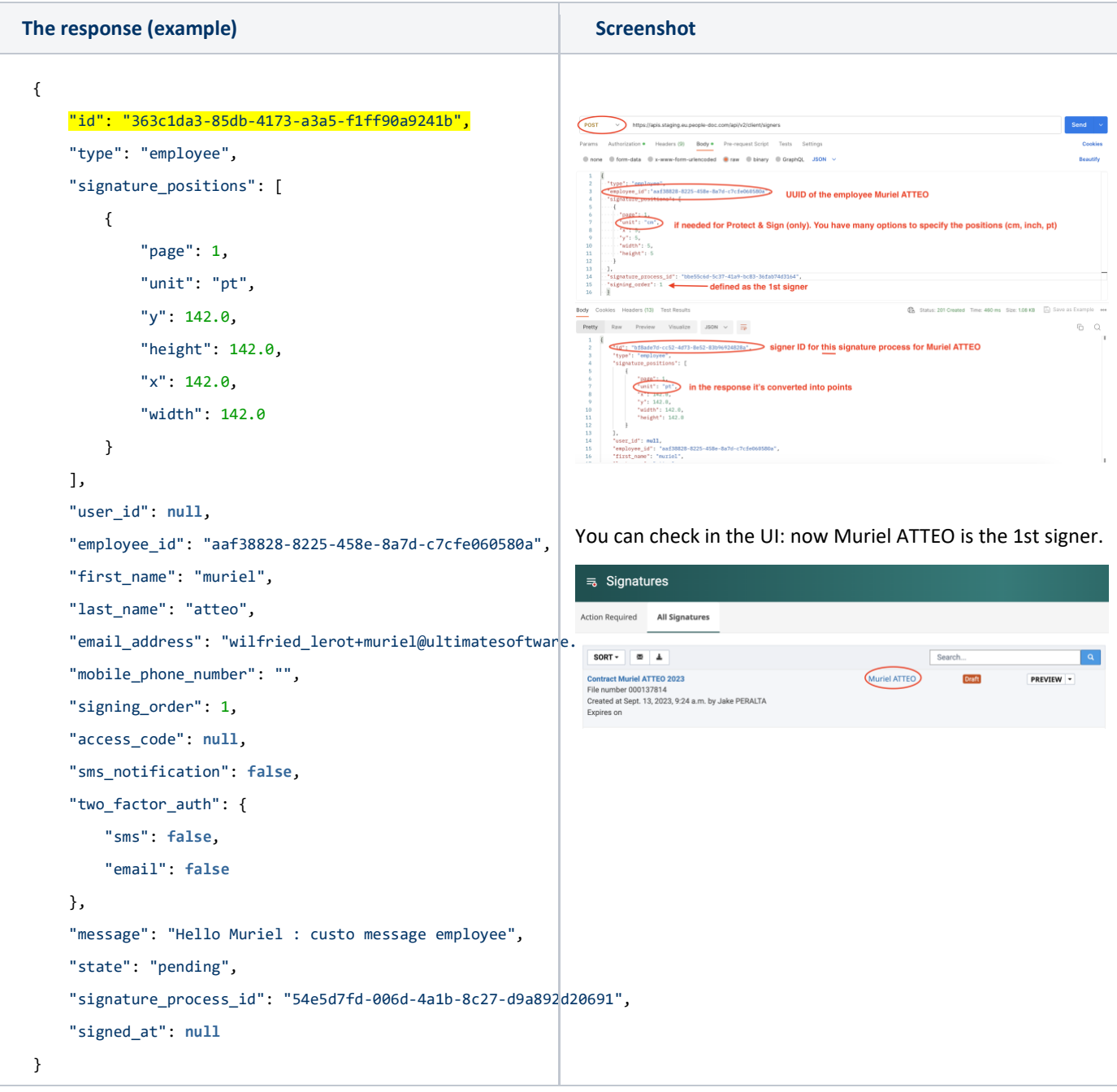

### **4. Start the signing process**

Finally, when all the signers have been created, we can change the state of the signature process to signing. Changing the state to signing means that it will start the signing process. The signature will be created on the electronic signature provider side and all notifications will be sent.

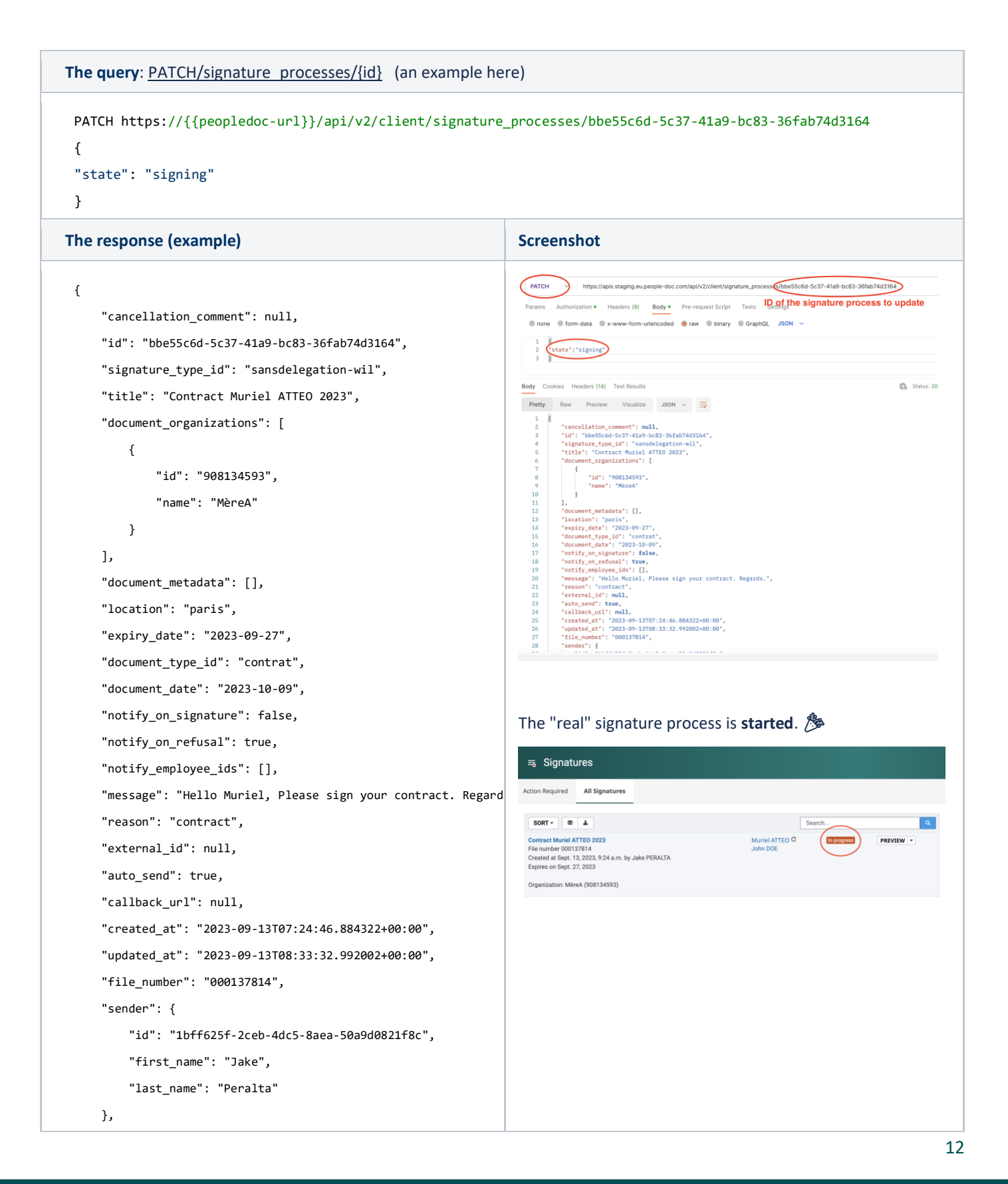

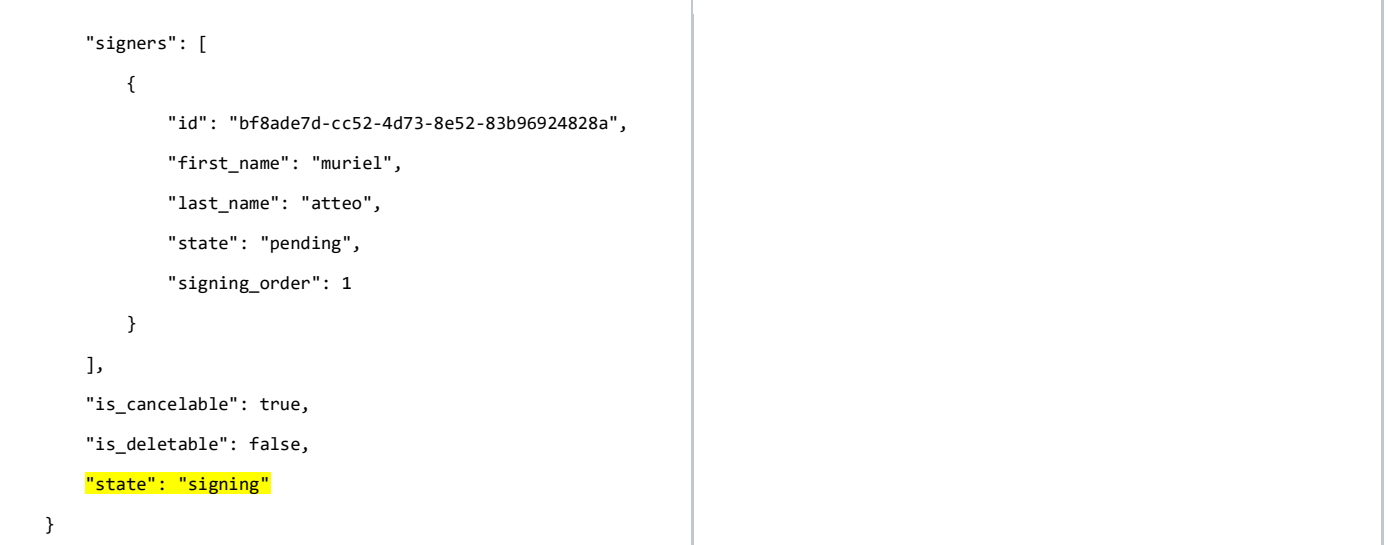

# **To go further**

Don't hesitate to dig deeper options like:

- **"callback\_url"**: a parameter available in the POST and PATCH/signature\_processes endpoints to be informed about the status of the signature process.

**If provided, this URL will be called at the end of the signing process, when all signers have signed the document, when one of the signers has refused to sign, or when the expiry\_date has expired.**

- **webhooks**: you can also leverage our webhooks (documentation available [here\)](https://doc.people-doc.com/client/guides/webhooks/index.html#webhooks). This will enable you to be informed of a greater number of signature-related events (compared to the callback url feature) and other events about employee creation/update/etc, requests, process tasks, etc.
- **"auto\_send":** a parameter available in the POST and PATCH/signature\_processes endpoints to archive automatically the signed document into the employee folder AND send the notification at the end of the process.

**Indicates if the signed document should be automatically sent to all signers at the end of the signature process (true). Or notify the creator of the signature at the end of the process to connect to the interface to send the document manually (false). If there is an employee signer on the signature, then the signed document will be automatically archived in the employee folder.**

- **"signing\_url":** a parameter available in the POST and PATCH/signers to retrieve the link sent to the signer to sign the document.

NB: a UKG HRSD agent must tick a checkbox beforehand in the back-office tool for this parameter to be usable. It will be usable only if this signature type is not visible on the UI of the platform, but only usable through apis.

**Signing URL for this signer, only available when include\_signer\_link is enabled on the signature type and if the state of the signer is in\_progress**

**POST/signature\_processes/{id}/archive:** it's an api endpoint very useful to archive the signed document when the signer was an **external** (i.e a candidate). Once they have signed their contract, they become officially employee, then your HRIS sends this information to UKG to create this new employee in the database. If you use the callback\_url or the webhook feature, you can obtain the status of the signature, and the confirmation of the new employee creation in UKG; you can then use this "archive" endpoint to archive the signed document into this new employee's folder. Otherwise, the signed document will remain in the "signature" tab in HRSD.